## To join lessons on a mobile device from home:

- 1. Make <u>sure</u> you have your equipment and exercise book ready.
- 2. On your device, check to make sure the volume is turned on for either the speakers or headphones.
- 3. Open Microsoft Teams and click on 'Calendar'.

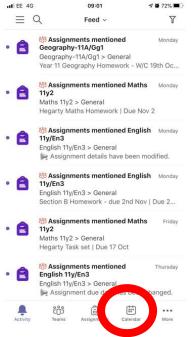

4. This shows you a list, in order, of all the lessons you have scheduled. You will need to click 'Join' on the top one.

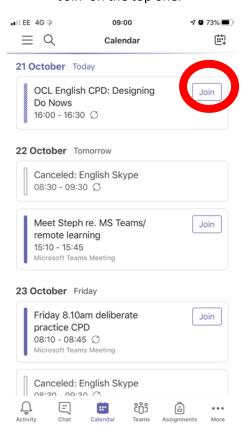

5. Click 'Join now' again.

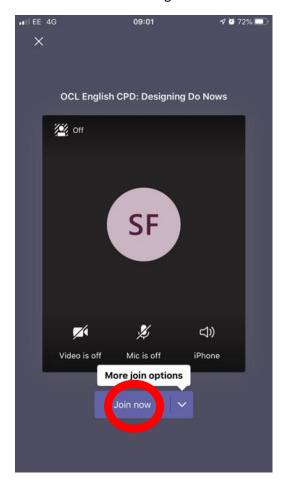

You are now ready to begin your lesson as you would in school!